CsforA

# FAQ's and everything else you'll need to know about creating or updating your CSforALL member profile!

### **What should I do before creating my account?**

Make sure you meet our eligibility requirements before creating your account (https://www.csforall.org/become\_a\_member/requirements/). Note that general member profiles must be related to a company, organization, school district etc. Individuals cannot be a member of CSforALL unless they are a CS-specific researcher.

### **What email address should I use to create my**

### **profile?**

We recommended that you use a company specific generic email that goes to a general inbox, one that multiple users at your company/organization can access if you are unavailable e.g. cs4cs@csforcs.org or info@csforcs.org

### **I'm already a member, what do I need to do?**

Profiles have been created for existing members using the email address that we have on file, in order to update your profile, you'll need to:

1. Direct your browser to access the member portal:

### https://member.csforall.org/auth/login

- 2. Enter your email address and click forgot password
- 3. Check your email and follow the steps to update your password
- 4. Add photos, links, update your headline teaser, profile info etc.
- 5. Once you've completed these steps, click save and your profile will be automatically updated

### **What will I need to populate my company/organization's public profile?**

- 1. Your company (or school district) logo (*Required)*
- 2. 13 images representing your company's profile *(Optional)*
- 3. Headline teaser (*Required)*
- 4. Company bio (*Required)*
- 5. Links to relevant content, websites, resources, pages...*(Required)*

## **Are there any size limitations for my profile logo and photos?**

Yes! Images should be less than 500kb

CsforA

# **Camie Test Account Photos**

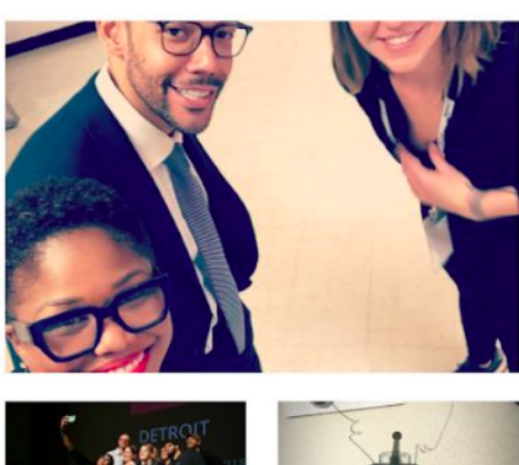

# Learn more and connect with **Camie Test Account**

### Learn About Our Membership

Also, an important thing to note is that first image you upload will default to your main photo at the top of the photo grid. Images will appear as follows:

Links will appear below images!

## **What is a teaser?**

Teasers are short sentences about your company/org that should capture the viewer's attention. Make it pithy so that they'll want to click and open up your profile.

## **How will I know if my profile is approved?**

You will receive an email from membership@csforall.org letting you know that your profile has been published.

## **Can I modify my profile after it has been published?**

Yes, simply log in and click the edit button, this will allow you to make changes to your profile, swap out photos, remove links etc. All updates will be automatically published so please check the member portal to ensure that the info you entered is accurate.

## **How long will it take for changes to be posted publicly?**

Once updated changes usually take approximately 1-2 minutes to load on the external facing website.

# **I have multiple organizations that I represent, can I use the same email address to create multiple profiles?**

No! Each login is unique and requires a separate email address. You will need to use a different email address for each profile.

## **Who do I contact if I have issues setting up my account?**

Email membership@csforall.org